Vos appareils raccordés utilisent automatiquement la meilleure fréquence WLAN disponible.

Consultez la page swisscom.ch/wlanbooster pour savoir comment modifier ces données.

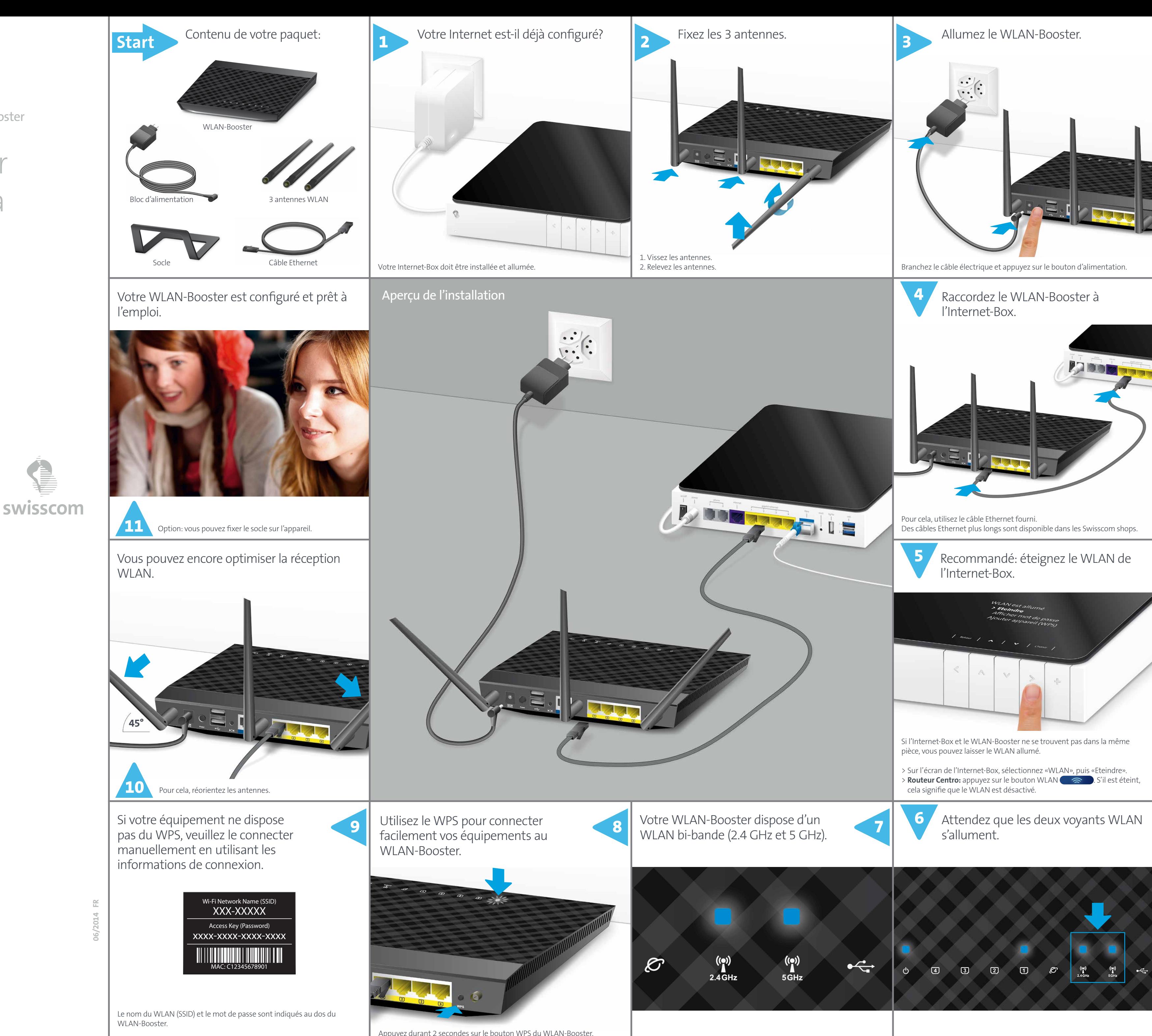

## Le meilleur WLAN à la maison

Ê

(Italiano sul retro)

Configurer le WLAN-Booster

Appuyez durant 2 secondes sur le bouton WPS du WLAN-Booster, le voyant Power clignote. Activez ensuite le WPS sur l'équipement à connecter.

Pour plus d'informations: **www.swisscom.ch/wlanbooster**

**Swisscom (Suisse) SA** Contact Center CH-3050 Berne

**www.swisscom.ch 0800 800 800**

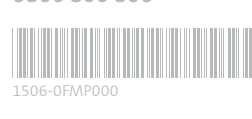